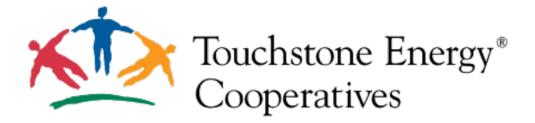

# Merchant Guide:

## <u>How To</u> <u>Create and Modify Offers</u>

Hello,

This guide is designed to show you how to create or modify your offers on Co-op Connections. Please navigate to <u>https://www.connections.coop</u> and Sign In. The **Sign In** button is in the top right corner.

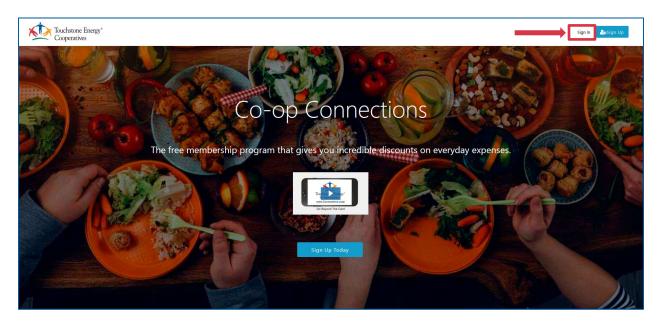

#### Login to your account:

Please input your email and password and click on the **Continue** button.

| Touchstone Energy*<br>Cooperatives                                                   |                                                                          |
|--------------------------------------------------------------------------------------|--------------------------------------------------------------------------|
| Access your account<br>Login with the email address you entered when you registered. |                                                                          |
| Login Information                                                                    |                                                                          |
| Email address                                                                        | Do you need help?                                                        |
| Password                                                                             | Forgot your password<br>Click here if you need to recover your password. |
| * By accessing your account, you agree to iBennie's Terms of Use and Privacy Policy  |                                                                          |

#### Update Your Password:

If you haven't updated your password, you will get a prompt asking you to do so. Password requirements are: 8 characters long, must contain 1 number, 1 uppercase letter 1 lower case letter. Once you have set your new password click on the **Change Password** button.

| Touchstone Energy*<br>Cooperatives |                       |  |
|------------------------------------|-----------------------|--|
|                                    | Change Your Password  |  |
|                                    | New Password          |  |
|                                    | Re-Enter New Password |  |
|                                    | Change Password       |  |

#### Account:

Click on the **Account** button located in the top right corner.

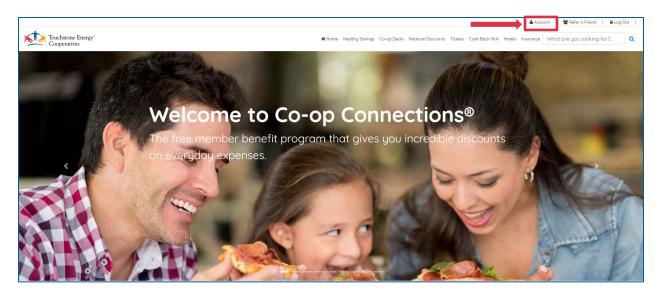

#### Manage Offers:

Click on yellow Manage Offers button.

|                                    | 🖨 Account   👹 Refer o Friend   🔒 Log Dut                                                                                                    |
|------------------------------------|----------------------------------------------------------------------------------------------------|
| Touchstone Energy*<br>Cooperatives | Home Healthy Savings Co-op Deals National Discounts Tickets Cash Back Mail Hotels Insurance What are you looking for? Q                                                                                                    |
|                                    | My Account<br>Manage your platform's account                                                                                                    |
|                                    | 🌲 Profile 🔍 Password (♪ My Savings 🛧 Saved Offers 🦘 Notifications (♪ Manage Offers<br>(♪ Sign Out                                                                                                    |
|                                    | My Account Profile                                                                                                    |
|                                    | Please update your account profile so that we can provide the best service. The information we collect will be used to provide payment for your cash<br>back payments, customer service and special offers on your birthday. |

#### **Contract:**

If you haven't signed the contract yet, you will get a prompt asking you to do so.

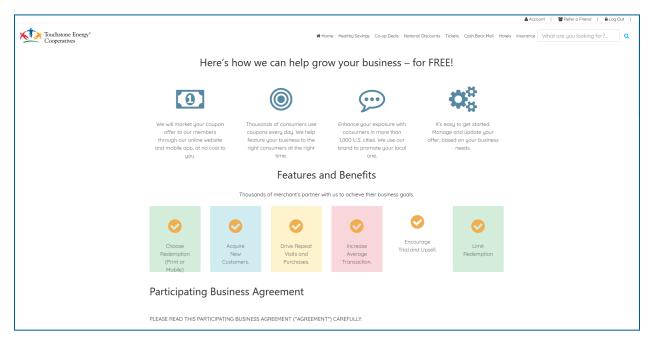

Please read everything, you need to scroll all the way down to the bottom of the page.

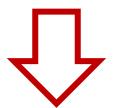

Once you have read the contract please fill out the form and click on the **Agree and Submit** button.

| Authority and Accept                                                                                                    | ance                |
|----------------------------------------------------------------------------------------------------|---------------------|
| Today's Date                                                                                                    |                     |
| 10/21/2019 9:28:24 AM                                                                                                    |                     |
| By entering your name below, you're are<br>• Are authorized to enter into this ag<br>• Understand that TSE/iBennie will p<br>customers present them. |                     |
|                                                                                                    |                     |
| Signed (Participant's Author                                                                                                    | zed Representative) |
|                                                                                                    | 7                   |
| First Name                                                                                                    |                     |
|                                                                                                    |                     |
| Last Name                                                                                                    |                     |
|                                                                                                    |                     |
|                                                                                                    |                     |
| Title                                                                                                    |                     |
|                                                                                                    |                     |
|                                                                                                    |                     |
|                                                                                                    |                     |
| Agree and Submit                                                                                                    |                     |
|                                                                                                    |                     |

#### Video Guide:

Please watch the video guide for a step-by-step tutorial on how to Create and list an offer on Co-op Connections.

|                                    | ▲ Account   👹 Refere 5 Friend   🔒 Log Out                                                                                 |
|------------------------------------|----------------------------------------------------------------------------------------------------|
| Touchstone Energy*<br>Cooperatives | # Home Healthy Savings Co-op Deals National Discounts Tickets Cash Back Mall Hotels Insurance What are you looking for? Q |
|                                    |                                                                                                    |
|                                    | Business Info Manage Locations Manage Offers Analytics Contact Us 🧮 Close                                                 |
|                                    |                                                                                                    |
|                                    | Welcome to Connections! Please watch the video to get started!                                                            |
|                                    |                                                                                                    |
|                                    | Touchst <mark>ore E</mark> nergy <sup>®</sup><br>Cooperatives                                                             |
|                                    | Manage Offers                                                                                                    |

#### **Business Info:**

Click on the **Business Info** button to update your basic information and modify your logo.

|                                    |               |                  |               |                      |                               |                         | 👗 Aci            | count   嶜 Refer a Friend   🔒 Loç | g Out |
|------------------------------------|---------------|------------------|---------------|----------------------|-------------------------------|-------------------------|------------------|----------------------------------|-------|
| Touchstone Energy*<br>Cooperatives |               |                  | *             | Home Healthy Savings | Co-op Deals National Discourt | s Tickets Cash Back Mal | Hotels Insurance | What are you looking for?        | ۹     |
|                                    |               |                  |               |                      |                               |                         |                  |                                  |       |
|                                    | Business Info | Manage Locations | Manage Offers | Analytics            | Contact Us                    | 🔳 Close                 |                  |                                  |       |
|                                    |               |                  |               |                      |                               |                         |                  |                                  |       |

From here you can update your name, address, website, phone number, and add in a message describing your business. Once you are done Please click on the **Save Business Changes** button.

| Business Name               |   |
|-----------------------------|---|
| Test Touchstone             |   |
| Address                     |   |
| 123 Any Street              |   |
| City                        |   |
| Any Town                    |   |
| State                       |   |
| Colorado                    | ~ |
| ZIP Code                    |   |
| 80919                       |   |
| Website URL                 |   |
|                             |   |
| Phone                       |   |
| 5558675309                  |   |
| Cell Phone                  |   |
|                             |   |
| Tell Us About Your Business |   |
|                             |   |
|                             |   |
| Save Business Changes       |   |
|                             |   |

 $\frac{1}{1}$ 

And at the bottom of the page you and upload a new logo. Click on the **Browse...** button to find your logo. Click on the **Upload New Logo** button to save your logo.

| Tell Us About Your Bus            | iness                                          |  |
|-----------------------------------|------------------------------------------------|--|
|                                   |                                                |  |
|                                   |                                                |  |
| Save Business Ch                  | langes                                         |  |
|                                   |                                                |  |
| Business Logo                     |                                                |  |
| Current Logo                      | New Logo                                       |  |
| Touchstone Energy<br>Cooperatives | Browse No file selected.                       |  |
|                                   | Only .JPG files with maximum size of 200 x 200 |  |
|                                   |                                                |  |
|                                   |                                                |  |
| Delete Current I                  | Logo Upload New Logo                           |  |
| L                                 |                                                |  |

#### **Manage Locations:**

Click on the **Manage Locations** button to set the address where customers can redeem this offer.

|                                    |               |                  |               |                      |                            |                            | 👗 Acc            | count   👹 Refer a Friend   🔒 Log | ig Out |
|------------------------------------|---------------|------------------|---------------|----------------------|----------------------------|----------------------------|------------------|----------------------------------|--------|
| Touchstone Energy*<br>Cooperatives |               |                  | *             | Home Healthy Savings | Co-op Deals National Disco | unts Tickets Cash Back Mal | Hotels Insurance | What are you looking for?        | ٩      |
|                                    |               |                  |               |                      |                            |                            |                  |                                  |        |
|                                    | Business Info | Manage Locations | Manage Offers | Analytics            | Contact Us                 | 📃 Close                    |                  |                                  |        |
|                                    |               |                  |               |                      |                            |                            |                  |                                  |        |

You can add additional locations or modify an existing one. To Add a new location, click on the **Add Location** button. To modify an existing location, click on the **Modify** button.

|                                    |                 |                  |               |                 |                |                   |                        | 👗 Aco            | ount   👹 Refer a Friend   🔒 La | og Out |
|------------------------------------|-----------------|------------------|---------------|-----------------|----------------|-------------------|------------------------|------------------|--------------------------------|--------|
| Touchstone Energy*<br>Cooperatives |                 |                  | 🖷 Home        | Healthy Savings | Co-op Deals Na | itional Discounts | Tickets Cash Back Mall | Hotels Insurance | What are you looking for?      | ٩      |
|                                    |                 |                  |               |                 |                |                   |                        |                  |                                |        |
|                                    | Business Info   | Manage Locations | Manage Offers | Analytics       | Conta          | act Us            | Close                  |                  |                                |        |
|                                    |                 |                  |               |                 |                |                   |                        |                  |                                |        |
|                                    | List Locations  | Add Location     |               |                 |                |                   |                        |                  |                                |        |
|                                    | Location name   | Address          | City          | State           | ZIP            | Status            |                        |                  |                                |        |
|                                    | Test Touchstone | 123 Any Street   | Any Town      | со              | 80919          | Enabled           | Modify                 |                  |                                |        |
|                                    |                 |                  |               |                 |                |                   |                        |                  |                                |        |

#### Add Location:

To add a new location, complete the Add Location form and click on the **Save Location** button.

| Address:         |  |
|------------------|--|
|                  |  |
| City:            |  |
|                  |  |
| State:           |  |
|                  |  |
| ZIP Code:        |  |
|                  |  |
| Phone Number:    |  |
|                  |  |
| Location Status: |  |
| Enabled          |  |

#### **Modify Location:**

To edit an existing location, complete the Editing Location form and click on the **Save Location** button.

| Test Touchstone  |  |  |
|------------------|--|--|
| lest louchstone  |  |  |
| Address:         |  |  |
| 123 Any Street   |  |  |
| City:            |  |  |
| Any Town         |  |  |
| State:           |  |  |
| Colorado         |  |  |
| ZIP Code:        |  |  |
| 80919            |  |  |
| Phone Number:    |  |  |
| 555-867-5309     |  |  |
| Location Status: |  |  |
|                  |  |  |
|                  |  |  |

#### Manage Offers:

Click on Manage Offers button to view your offer(s) for cooperative members.

|                                    |               |                  |               |                      |                              |                            | 👗 Acc            | count   👹 Refer a Friend   🔒 Lo | og Out |
|------------------------------------|---------------|------------------|---------------|----------------------|------------------------------|----------------------------|------------------|---------------------------------|--------|
| Touchstone Energy*<br>Cooperatives |               |                  | *             | Home Healthy Savings | Co-op Deals National Discour | nts Tickets Cash Back Mall | Hotels Insurance | What are you looking for?       | ٩      |
|                                    |               |                  |               |                      |                              |                            |                  |                                 |        |
|                                    | Business Info | Manage Locations | Manage Offers | Analytics            | Contact Us                   | Elose                      |                  |                                 |        |
|                                    |               |                  |               | •                    |                              |                            |                  |                                 |        |

You can add additional offers or modify an existing one. To Add a new offer, click on the **Add Offer** button. To modify an existing offer, click on the **Modify** button.

|                                    |             |                   |                       |                 |                       |                          |                        | 👗 Acc            | count   👹 Refer a Friend   🔒 Log | g Out |
|------------------------------------|-------------|-------------------|-----------------------|-----------------|-----------------------|--------------------------|------------------------|------------------|----------------------------------|-------|
| Touchstone Energy*<br>Cooperatives |             |                   |                       | <b>#</b> Home ⊨ | Healthy Savings Co-op | Deals National Discounts | Tickets Cash Back Mall | Hotels Insurance | What are you looking for?        | ٩     |
|                                    | Business I  | nfo Manage L      | ocations Manage (     | Offers          | Analytics             | Contact Us               | Elose                  |                  |                                  |       |
|                                    | Let Offers  |                   |                       |                 |                       |                          |                        |                  |                                  |       |
|                                    | Description | Listing Locations | Date created          | Expiration Dat  | e Offer Status        | Manage Offer             | Co-op Approv           | al               |                                  |       |
|                                    | Demo Test   | 1                 | 10/17/2019 2:10:31 PM | 01/01/2099      | Disabled              | Modify Enab              | le Pending             |                  |                                  |       |
|                                    |             |                   |                       |                 |                       |                          |                        |                  |                                  |       |

### Add Offer:

To add a new offer, complete the Add Discount Offer form and click on the **Save Offer** button. First, you need to select the category you wish to have your offer listed under. You can add up to 3 categories, to maximize your exposure. To add a category, click on it and then click on the **Right Arrow** button to move it to the box on the left. Next you want to add in any locations where this offer is available at. Just like before, you want to move it to the box on the right

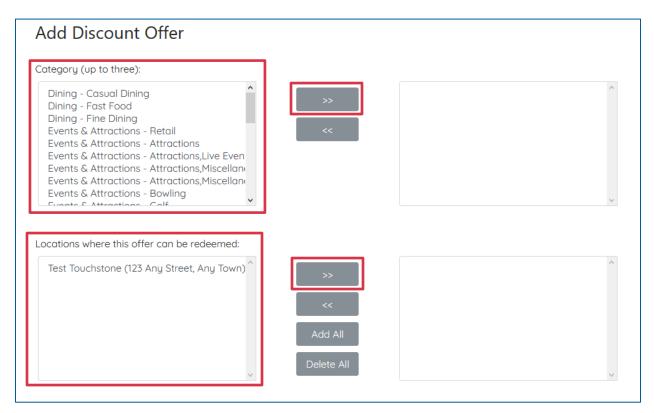

Please input the <u>Discount Title</u>, this field is displayed as an at a glance impression. Next input the <u>Detailed Description of offer</u>, this is scene after Cooperative Members open your offer. Next you need to input the <u>Value of Discount</u>, this is an internal estimate of the value of your offer so we can track analytics.

| e.g.: \$5 value        |                          |        |  |  |
|------------------------|--------------------------|--------|--|--|
| Detailed Description c | offer (up to 100 charact | ters): |  |  |
| e.g.: Enjoy \$5 OFF ar | J order of \$20 or more. |        |  |  |

Please set the <u># Of Usages Per Customer</u>, you can set the number in the dropdown menu and select Per Day, Per Week, Per Month, Per Quarter, and Per Lifetime in the Redemptions dropdown menu. Next you want to set an Expiration Date for the offer and any Special Instructions you might have. Once you are satisfied click on the **Save Offer** button.

| # Of Usages Per Cust          |                                    |                           |                       |  |
|-------------------------------|------------------------------------|---------------------------|-----------------------|--|
| This determines the numbe     | r of times a customer can use this | specific discount offer.  |                       |  |
| This discount offer is limite | to:                                |                           |                       |  |
| •                             |                                    |                           |                       |  |
| Redemptions:                  |                                    |                           |                       |  |
| Per Day                       | ~                                  |                           |                       |  |
| Redemption Type:              |                                    |                           |                       |  |
| Mobile Print Coupo            | n                                  |                           |                       |  |
| Expiration of Discount        | Offer                              |                           |                       |  |
|                               |                                    |                           |                       |  |
| mm/dd/yyyy                    |                                    |                           |                       |  |
| Special Instructions (l       | se this space to add specia        | l instructions or restric | tions to your offer): |  |
| e.g: Only on Saturda          | y's, not available on specific     | products and service      | S.                    |  |
|                               |                                    |                           |                       |  |
|                               |                                    |                           |                       |  |
|                               |                                    |                           |                       |  |
| Offer Status:                 |                                    |                           |                       |  |
| Enabled O Disabled            |                                    |                           |                       |  |
|                               |                                    |                           |                       |  |
| *Discount offers are s        | ubject to the Rules of Use pu      | ublished in the Program   | n(s).                 |  |
|                               |                                    |                           |                       |  |
| Save Offer                    |                                    |                           |                       |  |

**Please Note:** Standard Exemptions apply to all discounted offers.

#### Standard Exemptions

- Visit the exact location listed on the coupon since some locations may not participate.
- Present your coupon upon ordering or making your purchase.
- Unless otherwise noted, offer cannot be combined with other discounts, award programs/offers, or daily discount menu specials.
- Not valid on major holidays. Read the offer carefully for additional date and time restrictions.
- Limit one coupon per visit.

#### **Edit Offer:**

To edit an existing offer, complete the Editing Discount Offer form.

| Editing Discount Offer                                                                                                    |                                   |                                                                                       |  |
|----------------------------------------------------------------------------------------------------|-----------------------------------|---------------------------------------------------------------------------------------|--|
| Category (up to three):                                                                                                    |                                   |                                                                                       |  |
| Dining - Casual Dining<br>Dining - Fast Food<br>Dining - Fine Dining<br>Events & Attractions - Attractions, Live Even<br>Events & Attractions - Attractions, Miscelland<br>Events & Attractions - Attractions, Miscelland<br>Events & Attractions - Bowling<br>Events & Attractions - Golf | >>><br><<                         | Dining - Fine Dining<br>Shopping - Music/Books/Video<br>Events & Attractions - Retail |  |
| Locations where this offer can be redeemed:                                                                                                    |                                   |                                                                                       |  |
| Test Touchstone (123 Any Street, Any Town) ^                                                                                                    | >><br><<<br>Add All<br>Delete All | Test Touchstone (123 Any Street, Any Town) ^                                          |  |
| Detailed Description of offer (up to 100 characters):                                                                                                    |                                   |                                                                                       |  |
| Demo Test                                                                                                    |                                   |                                                                                       |  |
| Discount Title (Up to 30 Characters. To be displayed o                                                                                                    | on the search results. e.g.:      | 5% OFF):                                                                              |  |
| Demo                                                                                                    |                                   |                                                                                       |  |
| Value of Discount (must put in a numeric value 5, 10, 1                                                                                                    | 15 etc.):                         |                                                                                       |  |
| 0.00                                                                                                    | -                                 |                                                                                       |  |
|                                                                                                    |                                   |                                                                                       |  |

Once you are done editing the offer scroll down to the bottom of the page and click on the **Save Offer** button.

| て                                                                         | 7   |
|---------------------------------------------------------------------------|-----|
|                                                                           |     |
| Offer Status:                                                             |     |
| Enabled O Disabled                                                        |     |
| *Discount offers are subject to the Rules of Use published in the Program | s). |

**Please Note:** Any new, modified, or recently enabled offers will need to be approved before they are live on the system. Their status will say <u>Pending</u> if he hasn't been approved yet, it will say <u>Rejected</u> if it needs additional modification, and if everything is okay it will say <u>Enabled</u>. If your offer is <u>Rejected</u> you will received an email notification and when you **Modify** that offer you will see the <u>rejection message</u> instructing you with which area needs attention.

|                    |             |                   |                       |                 |                   |                          |                            | 🛔 Account 📔 👹 Refer a Friend 📔 🔒 Log Out 📔 |  |  |  |
|--------------------|-------------|-------------------|-----------------------|-----------------|-------------------|--------------------------|----------------------------|--------------------------------------------|--|--|--|
| Touchstone Energy* |             |                   |                       | 🖷 Home 🛛 Heat   | thy Savings Co-op | Deals National Discounts | lickets Cash Back Mall Hot | els Insurance What are you looking for? Q  |  |  |  |
|                    | Business I  | nfo Manage Li     | ocations Manage (     | Offers An       | alytics           | Contact Us               | Elose                      |                                            |  |  |  |
|                    | List Offers |                   |                       |                 |                   |                          |                            |                                            |  |  |  |
|                    | Description | Listing Locations | Date created          | Expiration Date | Offer Status      | Manage Offer             | Co-op Approval             |                                            |  |  |  |
|                    | Demo Test   | 1                 | 10/17/2019 2:10:31 PM | 01/01/2099      | Disabled          | Modify Enable            | Pending                    |                                            |  |  |  |
| 1                  |             |                   |                       |                 |                   |                          |                            | -                                          |  |  |  |

#### Analytics:

Click on Analytics to review statistics about your offer.

|                                    |               |                  |               |                      |                              |                           | 🚢 Acc            | count   👹 Refer a Friend   🔒 La | og Out |
|------------------------------------|---------------|------------------|---------------|----------------------|------------------------------|---------------------------|------------------|---------------------------------|--------|
| Touchstone Energy"<br>Cooperatives |               |                  | *             | Home Healthy Savings | Co-op Deals National Discour | ts Tickets Cash Back Mall | Hotels Insurance | What are you looking for?       | ٩      |
|                                    |               |                  |               |                      |                              |                           |                  |                                 |        |
|                                    | Business Info | Manage Locations | Manage Offers | Analytics            | Contact Us                   | 📃 Close                   |                  |                                 |        |
|                                    |               |                  |               |                      |                              |                           |                  |                                 |        |

You can view how many times your offer was opened and how many times it was redeemed.

| Touchstone Energy* |             |                         | <b>#</b> H           | ome Healthy Savinas | Co-op Deals National Discounts | Tickets Cash Back Mail | Account   Marefer | r a Friend   Log | Out |
|--------------------|-------------|-------------------------|----------------------|---------------------|--------------------------------|------------------------|-------------------|------------------|-----|
| Cooperatives       |             |                         |                      |                     |                                |                        |                   |                  |     |
|                    |             |                         |                      |                     |                                |                        |                   |                  |     |
|                    | Business Ir | fo Manage Locations     | Manage Offers        | Analytics           | Contact Us                     | Elose                  |                   |                  |     |
|                    |             |                         |                      |                     |                                |                        |                   |                  |     |
|                    | Offers An   | alytics                 |                      |                     |                                |                        |                   |                  |     |
|                    |             |                         |                      |                     |                                |                        | 1                 |                  |     |
|                    | Identifier  | Offer Short Description | Offer Key            |                     | Times Opened                   | Times Redeemed         |                   |                  |     |
|                    | 7559        | Demo                    | COF20191017021031-42 | 78a7d4b4494b1       | 2                              | 0                      |                   |                  |     |
|                    |             |                         |                      |                     |                                |                        |                   |                  |     |

#### **Contact Us:**

Click on Contact Us if you need additional help. You will see the <u>Name</u>, <u>Phone</u> <u>Number</u> and <u>Email Address</u> for the person who can help you with your offer.

|                    | 🛓 Account   👹 Refer a Friend   🔒 Log O                                                                                                   | ut |
|--------------------|----------------------------------------------------------------------------------------------------|----|
| Touchstone Energy* | Home Healthy Savings Co-op Deals National Discourts Tackets Cash Back Mail Hotels Insurance What are you looking for?                    | Q  |
|                    | Business Info Manage Locations Manage Offers Analytics Contact Us 🧮 Close                                                                |    |
|                    | Contact Us If you need assistance in managing your discount offers, please don't hesitate to contact us. Name Phone Number Email Address |    |
|                    | Thank you for helping our members save money!                                                                                            |    |

#### Close:

To exit click on **Close** button.

|                                    |               |                  |               |                      |                          |                              | 👗 Acc            | count   👹 Refer a Friend   🔒 Lo | g Out |
|------------------------------------|---------------|------------------|---------------|----------------------|--------------------------|------------------------------|------------------|---------------------------------|-------|
| Touchstone Energy"<br>Cooperatives |               |                  |               | Home Healthy Savings | Co-op Deals National Dis | counts Tickets Cash Back Mal | Hotels Insurance | What are you looking for?       | ٩     |
|                                    |               |                  |               |                      |                          |                              |                  |                                 |       |
|                                    | Business Info | Manage Locations | Manage Offers | Analytics            | Contact Us               | 📃 Close                      |                  |                                 |       |
|                                    |               |                  |               |                      |                          |                              |                  |                                 |       |